**УДК 004.67+004.92 + 532.546.2**

## **АВТОМАТИЗАЦИЯ ОБРАБОТКИ И ВИЗУАЛИЗАЦИИ МНОГОПАРАМЕТРИЧЕСКИХ ЧИСЛОВЫХ ДАННЫХ ПРИ ПОМОЩИ GNUPLOT, GAWK И КОНВЕЙЕРОВ ДАННЫХ Хан Полина Вениаминовна**

К.ф.-м.н., старший научный сотрудник, e-mail: polinakhan@gmail.com **Таиров Эмир Асгадович**

Д.т.н., главный научный сотрудник, e-mail: tairov@isem.irk.ru Институт систем энергетики им. Л.А. Мелентьева СО РАН, 664130 г. Иркутск, ул. Лермонтова 130

**Аннотация.** Статья посвящена проблеме автоматизации обработки многопараметрических табличных числовых данных на примере результатов исследования критического истечения пароводяной смеси через засыпку из шаровых частиц. Представлен обзор интерактивных и потоковых методов работы с табличными данными. Задача автоматизации построения точечных диаграмм с несколькими рядами решается средствами программ gnuplot, gawk, sort и их комбинирования при помощи конвейеров данных. Особое внимание уделяется минимизации усилий исследователя, затрачиваемых на обновление диаграмм при вводе новых данных и изменении требований к оформлению.

**Ключевые слова:** табличные данные, методы визуализации, конвейеры данных, фильтрация данных, обработка данных, критическое истечение, двухфазный поток, пористые среды.

**Цитирование:** Хан П.В., Таиров Э.А. Автоматизация обработки и визуализации многопараметрических числовых данных при помощи GNUPLOT, GAWK и конвейеров данных // Информационные и математические технологии в науке и управлении. 2019. № 1 (13). С. 114-124. DOI: 10.25729/2413-0133-2019-1-10

**Введение.** Результаты многопараметрического исследования с применением физического или численного эксперимента, как правило, могут быть представлены в форме таблицы, в которой строки соответствуют отдельным экспериментам, а столбцы – входным и выходным параметрам. При этом число столбцов может составлять несколько десятков и более, а число строк, как правило, измеряется сотнями или тысячами. Построение диаграмм является эффективным способом наглядного получения качественных выводов о результатах эксперимента. Для построения двумерной диаграммы с несколькими рядами, демонстрирующей зависимость некоторой характеристики *y*k, *k*=1,..,*M* из набора выходных значений от входного параметра *x*<sup>i</sup> для заданного набора ограничений на значения остальных параметров, необходимо из всего массива данных отфильтровать столбцы, соответствующие *x*i и *y*k, и строки, определяемые этими ограничениями.

Электронные таблицы, такие, как Microsoft Excel или Libre Office Calc [5, 10], имеют все возможности для построения такого рода диаграмм на основе "точечной" диаграммы. При этом для горизонтальной и вертикальной осей выбирают, соответственно, столбцы,

содержащих значения  $x_i$  и  $y_k$ . Для выбора строк по заданным значениям других параметров эффективно применение инструмента "Фильтр" в разделе меню "Данные".

Построение диаграмм при помощи электронных таблиц разделяет достоинства и недостатки всех интерактивных методов: при всех простоте и наглядности он становится излишне трудоёмким в случае, когда однотипную работу надо выполнять многократно. Такое случается, когда нужно получить много диаграмм с различным выбором параметров по осям и набором условий, определяющих ряды данных, либо когда после построения диаграмм меняются сами данные, их качественный и количественный состав, или требования к оформлению диаграмм.

Процесс построения нескольких диаграмм с различным выбором параметров по осям и рядам мог бы быть автоматизирован при помощи встроенного в электронные таблицы инструмента построения сводных диаграмм [3]. В этом случае надо лишь выделить всю таблицу целиком и указать заголовки столбцов, которые будут использованы по горизонтальной оси, вертикальной оси и для выбора рядов данных. Однако, по крайней мере, на сегодняшний день, невозможно для сводной диаграммы выбрать тип "точечная". Внешне сходный тип диаграмм "график" не воспринимает данные горизонтальной оси как числа и располагает их с равными интервалами независимо от их значений, что приводит к искажению восприятия результатов.

В идеале, обновление диаграмм при дополнении или изменении данных с сохранением их структуры должно осуществляться "в один клик" независимо от количества данных и диаграмм, а внесение изменений в выбор параметров или оформление диаграмм не превышать по трудоёмкости составления текстового описания таких изменений. Как для экономии дискового пространства, так и для минимизации ошибок, совершаемых из-за невнимательности при внесении изменений, важно, чтобы все диаграммы генерировались из одной копии данных, и каждый пункт требований фиксировался только в одном месте.

В статье представлен подход к построению системы визуализации данных физического ИЛИ математического эксперимента, обеспечивающий максимальную автоматизацию процесса построения многопараметрических диаграмм, на основе скриптов на языках gnuplot, sort и awk. Предлагаемый подход применен для обработки результатов исследования критического истечения пароводяной смеси через зернистый слой. Это исследование опирается на результаты ранее выполненных экспериментов по истечению парожидкостной смеси в атмосферу через неподвижный слой шаровых частиц [4] и теоретическую модель [14], основанную на уравнениях газовой динамики зернистого слоя  $[2]$ .

1. Состав данных при исследовании критического истечения пароводяной смеси через засыпку. Неподвижные зернистые слои широко используются в каталитических химических реакторах. В последнее время в атомной энергетике рассматриваются перспективы использования ядерного топлива, заключенного в термостойких шаровых частицах диаметром  $2 - 4$  мм, применительно к реакторам с одно и двухфазным теплоносителем. Последнее обстоятельство вызывает интерес как к экспериментальному, так и теоретическому исследованиям особенностей двухфазных парожидкостных течений через неподвижные зернистые слои в широком диапазоне режимных условий [1, 6].

Для однородного газового потока в таких устройствах, как сопла, трубы различной длины, шайбы, запирание происходит при достижении потоком скорости звука в

критическом сечении, после чего дальнейшее понижение давления ниже критического сечения не влияет на расход [7, 8]. При двухфазном течении возникает неоднозначность в том, какая из фаз или сама смесь должна достигнуть звуковой скорости. В засыпках происходит многократное расширение и сжатие потока, и запирание может происходить при иных условиях. В последнее время появилось много работ по гидродинамике двухфазного потока при истечении через пористые среды. Однако, все эти работы посвящены докритическим режимам истечения, и рассматривают связь расхода и перепада давления [1, 6, 13, 9]. Ранее опубликованные авторами работы [14, 15], при написании которых использовалась представленная в данной статье технология построения диаграмм, посвящена мало изученной теме критических двухфазных потоков в шаровых засыпках и анализу скоростей и чисел Маха для смеси и ее компонент.

Данные эксперимента получены на рабочем участке, который представляет собой трубу диаметром 39 мм со вставкой из шаровых частиц, зажатых с обеих сторон решётками. Насыщенная пароводяная смесь с заданным давлением и паросодержанием подготавливается при помощи насоса, подогревателя и дроссельной шайбы. Параметры смеси контролируются датчиками температуры и давления. В установившемся заданном режиме течения измеряют расход и вычисляют на его основе массовую скорость смеси. При определении замыкающих зависимостей для теоретической модели использовались экспериментальные данные, полученные при высоте засыпки *H*=50, 100, 250 и 355 мм, диаметре частиц *d*=2 и 4 мм, входном давлении  $P_1=0.6$ , 0.9 и 1.2 МПа, и массовом расходном паросодержании  $x_1=0.016$ , 0.022, 0.033, 0.055, 0.096 и 0.178.

Таким образом, в результате физического эксперимента имеются четыре входных параметра – *H*, *d*,  $P_1$  и  $x_1$ , и два выходных параметра:  $(\rho w)_{cr}$  – критическое значения массовой расходной скорости, и  $P_{2,\text{cr}}$  – выходное давление, при котором критическая скорость была достигнута. При обработке экспериментальных данных при помощи теоретической модели для каждого эксперимента были вычислены следующие характеристики течения: выходное паросодержание – *x*2; показатель политропы процесса расширения смеси при истечении через засыпку – *n*; а также ряд параметров, вычисляемых на входе и выходе засыпки, таких, как коэффициент скольжения фаз –  $s$ ; истинное объемное паросодержание –  $\varphi$ ; плотность смеси –  $\rho$ ; скорость, скорость звука и число Маха для смеси и ее компонент – *v, v', v'', c, c', c''*, M, M', M''. При этом скорости и числа Маха были вычислены как в среднем, *m*, так и в минимальном, у, проходном сечении. Всего получилось 57 столбцов и, поскольку использовались не все возможные сочетания входных параметров, 63 строки.

**2. Построение диаграмм.** Одним из ключевых вопросов проводимого в работе [15] изучения критического истечения пароводяной смеси через засыпку было установление возможности достижения скорости звука смесью или ее компонентами. Операцией "максимум" по столбцам с числами Маха было установлено, что скорость звука в минимальном проходном сечении на выходе из засыпки не достигается, после чего встал вопрос, как зависит выходное число Маха смеси и ее компонентов от входных параметров.

В данной статье изложен метод, представлены листинги и результаты построения диаграмм на основе программы gnuplot [11], с добавлением функциональности программ sort и gawk. Все они бесплатны, доступны в версиях как для OС семейства Linux, так и для OС Windows. Однако, один из показанных ниже альтернативных приемов их

комбинирования при помощи конвейеров данных внутри скрипта на языке gnuplot на данный момент работает только под управлением ОС семейства Linux.

Данные находятся в текущей директории в файле "res.csv". Построим выходное число Маха смеси в минимальном проходном сечении,  $(M_{2\psi},$  столбец 44), от входного массового паросодержания, (x<sub>1</sub>, столбец 4). Выберем при этом одну засыпку,  $d=2$  мм,  $H=250$ мм, данные которой лежат в строках, имеющих значение 2 в столбце номером 1 и значение 250 в столбце с номером 3. Ряды данных создадим на основе значений входного давления, содержащегося в столбце  $P_1$  с номером 2. Диаграмму выведем в файл "x1-M2psi-2-250. eps" в подпапке "fig" в формате enhanced postscript. Преобразовать рисунок в любой другой графический формат можно после, например, при помощи консольной программы a2ping.

Рисунок создаёт команда plot. До ее вызова необходимо командами set в произвольном порядке выбрать терминал (тип выходного файла), имя выходного файла. Также можно задать шрифт и размер символов, толщину линий, размер маркеров и многое другое. Поскольку многие настройки должны быть едиными для всех рисунков в одной статье, и при этом могут отличаться в разных изданиях, лучше вынести их в отдельный файл настроек. Назовём его "fig-Options.txt" (Листинг 1). Для того, чтобы ряды данных, соответствующие определенным значениям входных параметров отображались на всех рисунках одинаково, эти значения и соответствующие им типы точек и цвета линий также помещаются в общем файле настроек. В листингах жирным шрифтом выделены ключевые слова, а курсивом - определяемые переменные и функции.

Листинг 1. Текст скрипта общих настроек "fig-Options.txt" на языке gnuplot

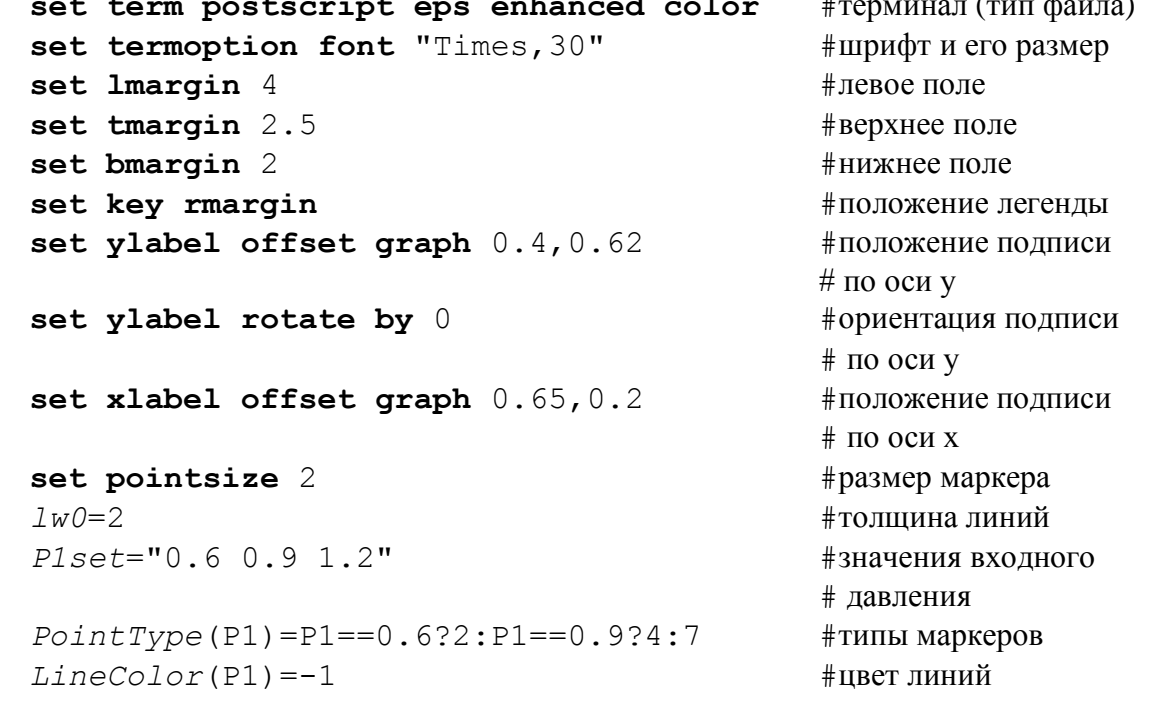

Выбор столбцов для горизонтальной и вертикальной осей задается опцией using команды plot. Она принимает как номера столбцов, так и их имена, считываемые из первой строки файла данных. Использование имен столбцов предпочтительнее, поскольку позволит

избежать ошибок и редактирования скриптов, если когда-то изменится состав не используемых в рисунках данных и нумерация столбцов.

Выбор строк с заданными значениями параметров (фильтрацию данных) можно осуществить двумя способами. Первый использует механизм конвейеров данных. Второй средства самого gnuplot.

Сам по себе механизм соединения программ потоковой обработки текста при помощи конвейеров данных работает в командной строке или командном файле как ОС семейства Linux, так и ОС Windows. Например, если текстовые данные из файла "data" надо обработать сначала программой "proq1", а потом программой "proq2" и в конце вывести в файл "res", то выглядеть это будет примерно так:

\$prog1 data | prog2 > res

Здесь символом "\$" показан запрос командного интерпретатора.

В gnuplot, при выполнении в среде ОС семейства Linux, существует возможность вызвать любую программу или целую последовательность программ для обработки данных перед подачей в plot. Например, для предварительной обработки файла "data" программой "proq1" в скрипте qnuplot следует писать

plot "< prog1 data"

В данном случае, поскольку стоит задача фильтрации, идеальным выбором программы предварительной обработки является **qawk** [12], работающей как в среде ОС семейства Linux, так и под управлением ОС Windows. Текст скрипта "plot-x1-M2psi.txt" для gnuplot, который использует gawk для фильтрации строк, показан в Листинге 2. Результат выполнения показан на Рис. 1.

Листинг 2. Текст скрипта "plot-x1-M2psi.txt" на языке gnuplot с вызовом gawk

```
load "fig-Options.gps"
                                               #загрузка настроек
d = "2"#выбор засыпки
H = "250"#set output "fig/x1-M2psi-".d."-".H.".eps"#имя выходного файла
set xlabel "\times 1"
                                              #подпись по оси х
set ylabel "M \{2, \{\sqrt{Symbol} \ y\}\}"
                                              #подпись по оси у
set key title "P 1 (MPa)"
                                              #полпись к легенде
set xtics 0.05#шаг меток по оси х
plot [0:0.2] [0:^*] for [Pl in Plset] "<gawk
.<br>'/d/||$1~/".d."/&&$2~/".p1."/&&$3~/".H."/' res.csv" using
'x1':'M2psi' title P1 with linespoints linewidth 1w0 pointtype
PointType(P1) linecolor LineColor(P1)
                                              #Построение диаграммы
```
Для получения такого же результата средствами самого gnuplot в скрипте до вызова команды plot или в файле настроек надо определить функцию выбора:

 $sel(a, b, x) = a == b$ ?x:NaN

Эта функция возвращает свой третий аргумент, если первые два равны. Когда они не равны, возвращает 'NaN'. Точки с нечисловыми значениями plot пропускает без сообщений об ошибках. Для использования функции фильтрации вместо вызова qawk последняя строка файла "plot-x1-M2psi.txt" должна быть заменена на

plot  $[0:0.2][0:$  \*] for  $[P1 in P1set]$  "res.csv" using 4: (sel(\$1, d, sel(\$2, P1, (sel(\$3, H, \$44))))) title P1 with linespoints linewidth  $lw0$  pointtype  $PointType(P1)$  linecolor  $LinearCor(P1)$ 

Несмотря на то, что построить рис. 1 средствами чистого gnuplot без других программ возможно, конвейерный подход более универсален, так как позволяет задействовать любые другие программы, поддерживающие потоковую обработку текстовых данных. Рассмотрим случай, когда без использования конвейера не обойтись, при условии, что мы хотим избежать создания промежуточных копий данных.

Визуальный анализ диаграммы на рис. 1 показывает, что выходное число Маха смеси слабо зависит от входного паросодержания. В то же время, из теоретической модели известно, что зависимость от геометрических параметров засыпки с высокой точностью описывается зависимостью от одного безразмерного параметра  $\sqrt{d/H}$ . Благодаря информации, полученной из теоретической модели и визуального анализа, можно построить диаграмму, обобщающую информацию о выходных числах Маха смеси для всех засыпок и всех значений давления и паросодержания на входе в засыпку. На такой диаграмме по горизонтальной оси отложены значения безразмерного параметра  $\sqrt{d/H}$ , по вертикальной – усредненные по входному паросодержанию числа Маха смеси,  $M_{2,w,av}$ , а ряды по-прежнему соответствуют входному давлению (Рис. 2).

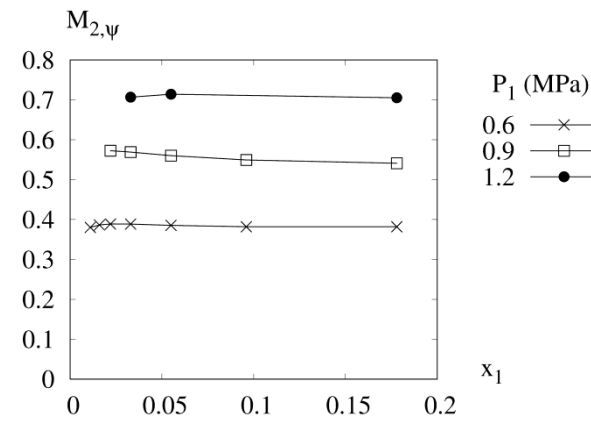

Рис. 1. Влияние входного массового расходного паросодержания на выходное число Маха смеси для различных значений входного давления для засыпки  $d=2$  мм.  $H=250$  мм." Сгенерированно gnuplot по СКРИПТУ "plot-x1-M2psi.txt"

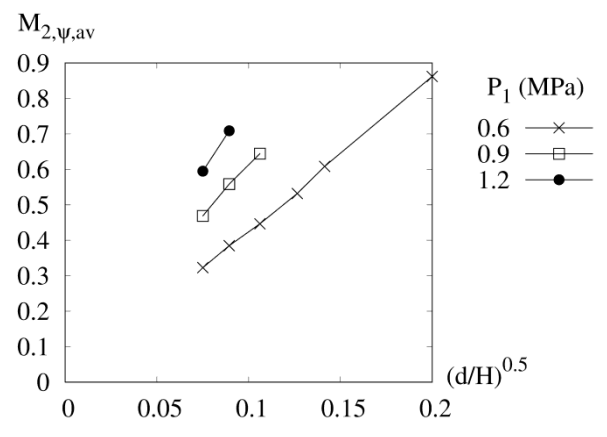

Рис. 2. Влияние геометрических параметров засыпки на усредненное по паросодержанию выходное число Маха смеси для различных значений входного давления.

Стенерированно gnuplot по скрипту "plot $dh-M2av.txt$ ".

Команда plot обрабатывает данные построчно, и выполнить операцию усреднения над несколькими строками не может. Зато усреднение и любые другие операции аккумуляции данных достаточно просто и эффективно реализуются в дамк. Скрипт на языке дамк, который усредняет данные, находящиеся в столбце 4 для всех одинаковых значений в первых трёх столбцах, в предположении, что исходные данные отсортированы, и вычисляет корень квадратный из отношения значений в столбцах 1 и 3, вынесен в отдельный файл

"average-4-sgrt-13.txt". Его текст представлен в Листинге 3. На выходе получается таблица, где в первом столбце идут значения  $\sqrt{d/H}$ , во втором –  $P_1$ , а в третьем – усредненные числа Маха,  $M_{2,w,av}$ . Для построения диаграммы с рядами, соединенными линиями, результат работы скрипта должен быть повторно отсортирован по первому столбцу.

```
Листинг 3. Текст скрипта "average-4-sqrt-13.txt" на языке gawk
```

```
#Для каждой строки
\{\textbf{if} (\textbf{d} == 0 || \textbf{d} != \$1 || P1 != \$2 || H != \$3) \#B 1, 2 \text{ with 3 coron}# новые значения
       \left\{ \right.if (d!=0 \& x \in n!=0) {
                                                           #Не 1 строка
           print(d/H) \land 0.5, Pl, sumM/n#Вывод результата
       \left\{ \right.d = $1; P1 = $2; H = $3;#Запомнить новые значения в
                                                           # 1,2 и 3 столбцах
      n=0; sumM=0#Инициализация суммирования
   \lambda#Суммирование столбца 4
  n=n+1; sumM = sumM+54\mathcal{E}#При закрытии файла
END { if (d!=0 \& x \& n!=0) {
                                                           #Можно делить
              print (d/H) ^0.5, P1, sumM/n
                                                          # Вывод результата
          \lambda\mathcal{L}
```
До и после применения этого скрипта данные нужно отсортировать. Для сортировки произвольных текстовых и текстовых табличных данных существует программа sort. Ее можно поставить в конвейер с вызовами awk. Построение рис. 2 осуществляется скриптом "plot-dh-M2av.txt", содержащим вызов команды plot с обработкой данных конвейером awk '...' | sort | awk -f "proq | sort" (Листинг 4).

```
Листинг 4. Текст скрипта "plot-dh-M2av.txt" на языке gnuplot с вызовом gawk и
sort
```

```
load "fig-Options.gps"
                                               # загрузка настроек
                                              #имя выходного файла
set output "fig/dh-M2psi.eps"
set xlabel "(d/H) ^{0.5}"
                                              #полпись по оси х
set ylabel "M \{2, \{\sqrt{Symbol} \; v\}, av\}"
                                              #подпись по оси у
set key title "P 1 (MPa)"
                                              #подпись к легенде
   # Построение диаграммы
plot [0:0.2][0: *] for [P1 \text{ in } P1set] "<gawk '$2~/". P1."/{print
$1, $2, $3, $44 ' res.csv| sort | gawk -f average-by-x-dh.txt |
sort" using 1:3 title P1 with linespoints linewidth 1w0
pointtype PointType(P1) linecolor LineColor(P1)
```
Продолжая визуальный анализ результатов исследования с помощью рис. 2, можно прийти к заключению, что выходные числа Маха смеси прямо пропорциональны величине  $\sqrt{d/H}$ , и коэффициент пропорциональности растёт с ростом входного давления.

Заключение. На основании выполненного обзора средств построения точечных диаграмм с несколькими рядами и опыта выполнения этой работы в ходе обработки результатов исследования критических потоков пароводяной смеси через засыпку из шаровых частиц, установлено, что описанный в данной работе подход на основе конвейерной передачи данных внутри команды plot языка gnuplot позволяет наилучшим образом автоматизировать процесс построения таких диаграмм. Благодаря использованию скриптов вместо интерактивной обработки, минимизируются усилия, прилагаемые исследователем при обновлении диаграмм после изменения результатов расчётов и экспериментов. Параметризация скриптов, использование циклов для рядов данных и выделение настроек оформления в отдельный файл исключают повторы кода, что положительно сказывается на эффективности внесения поправок в оформление и обеспечивает единство стиля всех диаграмм. Применение конвейеров данных внутри команды plot позволяет задействовать всю мощь имеющихся в распоряжении исследователя программ потоковой обработки текстов, в том числе, встроенную программу сортировки sort, а также фильтрацию и аккумуляцию данных при помощи скриптов на языке **дамк**. Кроме того, использование конвейеров исключает создание лишних копий данных. Это важно не столько для экономии дискового пространства, сколько для обеспечения единства и синхронности обновления исходных данных. Таким образом, при применении описанной в данной работе технологии, сокращаются сроки подготовки графического материала для статей и презентаций и повышается его качество.

Достигнутая эффективность визуальной обработки данных позволила в кратчайшие сроки провести анализ результатов исследования критического истечения пароводяной смеси через засыпку из шаровых частиц, и установить, что в рассмотренном диапазоне условий, выходное число Маха смеси не достигает единицы, не зависит от входного паросодержания, прямо пропорционально корню квадратному из отношения диаметра частиц засыпки к ее высоте, и растёт с ростом входного давления.

Работа выполнена в Институте систем энергетики им. Л.А. Мелентьева СО РАН на ЦКП «Высокотемпературный контур» в рамках научного проекта III.17.1.3 программы фундаментальных исследований СО РАН, рег. No. AAAA-A17-117030310443-5, при частичной финансовой поддержке РФФИ (грант №17-08-00709).

#### СПИСОК ЛИТЕРАТУРЫ

- 1. Авдеев А.А., Созиев Р.И. Гилролинамическое сопротивление потока пароволяной смеси в шаровой засыпке // Теплофизика высоких температур. 2008. Т. 46 №2. С. 251-256.
- 2. Гольдштик М.А. Процессы переноса в зернистом слое. Новосибирск: Институт теплофизики им. С.С. Кутателадзе СО РАН. 2005.
- 3. Джелен Б. Майкл Александер. Сводные таблицы в Microsoft Excel 2016. [перевод с английского и редакция А. П. Сергеева]. М: Диалектика. 2017. 480 с.
- 4. Таиров Э.А., Покусаев Б.Г., Быкова С.М. Критическое истечение парожидкостного потока через слой шаровых частиц // Теплофизика высоких температур. 2016. Т. 54. №2.  $C. 1-10.$
- 5. Уокенбах Дж. Диаграммы в Excel.: Пер. с англ. М.: Издательский дом «Вильямс». 2003. 448 c
- 6. Clavier R., Chikni N., Fichot F., Quintard M. Modeling of inertial multi-phase flows through high permeability porous media: Friction closure laws  $//$  Int. J. of multiphase flow. 2017. Vol. 91. Pp. 243–261.
- 7. Elias E., Lellouche G.S. Two-phase critical flow // International journal of multiphase flow. 1994. Vol. 20(SUPPL. 1). Pp. 91–168. DOI: 10.1016/0301-9322(94)90071-X
- 8. Kim S.M., Mudawar I. Review of two-phase critical flow models and investigation of the relationship between choking, premature CHF, and CHF in micro-channel heat sinks // International journal of heat and mass transfer. 2015. Vol. 87. Pp. 497–511. DOI: 10.1016/j.ijheatmasstransfer.2015.04.012
- 9. Li L., Zou X., Lou J., Li H., Lei X. Pressure drops of single/two-phase flows through porous beds with multi-sizes spheres and sands particles // Annals of nuclear energy. 2015. Vol. 85. Pp. 290–295. DOI: 10.1016/j.anucene.2015.05.025
- 10. LibreOffice 3. Calc Guide. Using spreadsheets in LibreOffice 2. GNU Public License. 2011.
- 11. Philipp K.J. Gnuplot in action. Understanding data with graphs. Manning Publications Co. 2010.
- 12. Robbins A. Effective awk programming. Universal text processing and pattern matching. O'Reilly media. 2015.
- 13. Sapin P., Gourbil A., Duru P., Fichot F., Prat M., Quintard M. Reflooding with internal boiling of a heating model porous medium with mm-scale pores // International journal of heat and mass transfer. 2016. Vol. 99. Pp. 512–520. DOI: 10.1016/j.ijheatmasstransfer.2016.04.013
- 14. Tairov E., Khan P. A polytropic model of a critical two-phase flow in a bed of spherical particles // MATEC Web of Conferences. 2017. No. 115 (08014), STS-33. DOI: 10.1051/matecconf/201711505007
- 15. Tairov E.A., Khan P.V. Properties of a critical two-phase flow through a granular bed // XIX International conference on the methods of aerophysical research. (August 13-19, 2018. Novosibirsk, Russia.) Novosibirsk: Parallel. 2018. Pp. 267-268.

### **UDK 004.67+004.92 + 532.546.2**

# **AUTOMATIZATION OF MULTIVARIABLE NUMERICAL DATA PROCESSING AND VISUALIZATION WITH GNUPLOT, GAWK AND DATA PIPES**

### **Polina V. Khan**

PhD., Senior Researcher, e-mail: polinakhan@gmail.com

### **Emir A. Tairov**

D.Sc., Chief Researcher, e-mail: [tairov@isem.irk.ru](mailto:tairov@isem.irk.ru)

Melentiev Energy Systems Institute Siberian Branch of the Russian Academy of Sciences 130, Lermontov Str., 664033, Irkutsk, Russia

**Abstract.** This paper is devoted to the problem of visualization of multiparameter tabular numerical data on the example of processing the results of the study of critical two-phase flow through a spherical particles bed. An overview of interactive and streaming methods for working with tabular data is presented. The task of automating the plotting of scatter diagrams with several rows is solved by means of the programs

gnuplot, gawk, sort, and their combination using data pipes. Special attention is paid to minimizing the efforts of the researcher, spent on updating the diagrams when entering new data and changing the requirements for the design of diagrams.

**Keywords**: tabular data, visualization methods, data pipes, data filtration, data processing, critical flow, two-phase flow, porous media.

### **References**

- 1. Avdeev A.A., Soziev R.I. Gidrodinamicheskoye soprotivleniye potoka parovodyanoy smesi v sharovoy zasypke [Hydrodynamic drag of a flow of steam-water mixture in a pebble bed] // High Temperature. 2008. Vol. 46. No. 2. Pp. 251–256. DOI: 10.1134/s10740-008-2011-0 (in Russian)
- 2. Gol'dshtik M.A. Protsessy perenosa v zernistom sloe [Transport processes in a granular layer] Novosibirsk: Institut teplofiziki SO RAN Publ., Kutateladze Institute of Thermophysics at Russian Academy of Sciences. 2005. 358 p. (in Russian)
- 3. Jelen B., Alexander M. Excel 2016 Pivot table data crunching. Que Publishing. 2015. 432 p.
- 4. Tairov E.A., Pokusaev B.G., Bykova S.M. Kriticheskoye istecheniye parozhidkostnogo potoka cherez sloy sharovykh chastits [Vapor-liquid critical flow through a layer of spherical particles] // High Temperature. 2016. Vol. 54. No. 2. Pp. 277–286. DOI: 10.1134/S0018151X16020218 (in Russian)
- 5. Walkenbach J. Excel charts. Wiley Publishing, Inc. 2003. 439 p.
- 6. Clavier R., Chikni N., Fichot F., Quintard M. Modeling of inertial multi-phase flows through high permeability porous media: Friction closure laws  $//$  Int. J. of multiphase flow. 2017. Vol. 91. Pp. 243–261.
- 7. Elias E., Lellouche G. S. Two-phase critical flow // International journal of multiphase flow. 1994. Vol. 20(SUPPL. 1). Pp. 91–168. DOI: 10.1016/0301-9322(94)90071-X.
- 8. Kim S.M., Mudawar I. Review of two-phase critical flow models and investigation of the relationship between choking, premature CHF, and CHF in micro-channel heat sinks // International journal of heat and mass transfer. 2015. Vol. 87. Pp. 497–511. DOI: 10.1016/j.ijheatmasstransfer.2015.04.012.
- 9. Li L., Zou X., Lou J., Li H., Lei X. Pressure drops of single/two-phase flows through porous beds with multi-sizes spheres and sands particles // Annals of nuclear energy. 2015. Vol. 85. Pp. 290–295. DOI: 10.1016/j.anucene.2015.05.025.
- 10. LibreOffice 3. Calc guide. Using spreadsheets in LibreOffice 2. GNU Public License. 2011.
- 11. Philipp K.J. Gnuplot in action. Understanding data with graphs. Manning Publications Co. 2010.
- 12. Robbins A. Effective awk programming. Universal text processing and pattern matching. O'Reilly media. 2015.
- 13. Sapin P., Gourbil A., Duru P., Fichot F., Prat M., Quintard M. Reflooding with internal boiling of a heating model porous medium with mm-scale pores // International journal of heat and mass transfer. 2016. Vol. 99. Pp. 512–520. DOI: 10.1016/j.ijheatmasstransfer.2016.04.013.
- 14. Tairov E., Khan P. A polytropic model of a critical two-phase flow in a bed of spherical particles // MATEC Web of Conferences. 2017. No. 115 (08014), STS-33. DOI: 10.1051/matecconf/201711505007

15. Tairov E.A., Khan P.V. Properties of a critical two-phase flow through a granular bed // XIX International conference on the methods of aerophysical research. (August 13-19, 2018. Novosibirsk, Russia.) Novosibirsk: Parallel. 2018. Pp. 267–268.